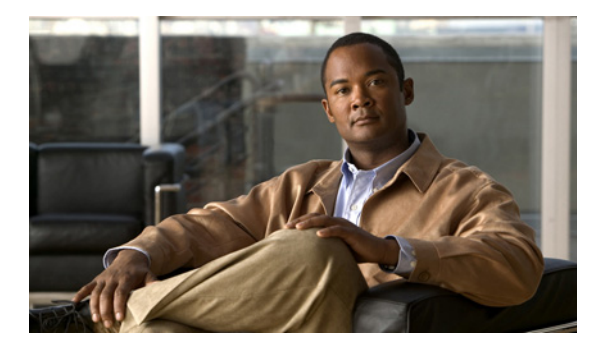

# **Connecting DSL WAN Interface Cards**

#### **Revised: November 2011, OL-12846-04**

This document describes how to connect Cisco DSL WAN interface cards. For an overview of Cisco interface cards used for Cisco access routers, see *[Overview of Cisco Interface Cards for Cisco Access](http://www.cisco.com/en/US/docs/routers/access/interfaces/ic/hardware/installation/guide/oview_ic.html)  [Routers](http://www.cisco.com/en/US/docs/routers/access/interfaces/ic/hardware/installation/guide/oview_ic.html)*. For descriptions of interface cards see ["Related Documentation" section on page 17.](#page-16-0)

## **ADSL WICs**

Asymmetric digital subscriber line WAN interface cards (ADSL WICs) are available in the following variations:

- **•** [WIC-1ADSL-DG](http://www.cisco.com/en/US/prod/collateral/routers/ps5855/prod_brochure0900aecd8019dc1f.pdf)
- **•** [WIC-1ADSL-I-DG](http://www.cisco.com/en/US/prod/collateral/routers/ps5855/prod_brochure0900aecd8019dc1f.pdf)

### **Front Panel on ADSL WICs**

ADSL WICs have three LEDs, as shown in [Figure 1,](#page-1-0) and described in [Table 5](#page-15-0).

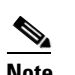

**Note** Front panel labels may differ with model numbers.

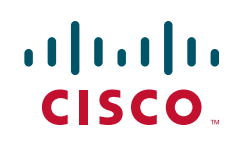

<span id="page-1-0"></span>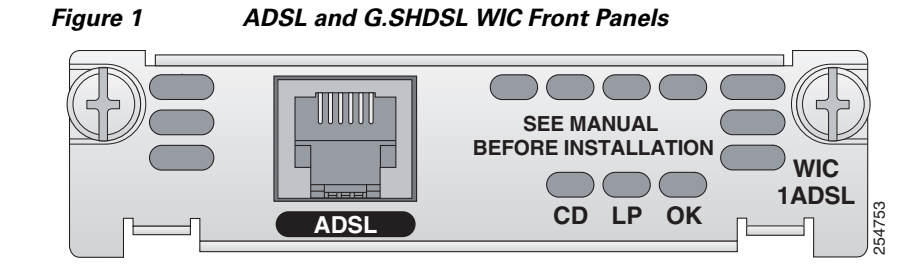

## **ADSL High Speed WICs**

High speed ADSL WICs are available in the following variations:

- ADSL over plain old telephone service (ADSLoPOTS) high-speed WAN interface cards (HWICs)
	- **–** HWIC-ADSL—a 1-port ADSLoPOTS card
	- **–** HWIC-ADSL-B/ST—a 2-port card with a port for ADSLoPOTS and a data-only backup port for an ISDN BRI S/T connection
- **•** ADSL over ISDN (ADSLoISDN) HWICs
	- **–** HWIC-ADSLI—a 1-port ADSLoISDN card
	- **–** HWIC-ADSLI-B/ST—a 2-port card with a port for ADSLoISDN and a data-only backup port for an ISDN BRI S/T connection

**Note** ADSL HWICs can be inserted only in those interface slots that are enabled to receive HWICs. To determine which slots in your router are enabled to receive HWICs, see *[Overview of Cisco Interface](http://www.cisco.com/en/US/docs/routers/access/interfaces/ic/hardware/installation/guide/oview_ic.html#wp1115078)  [Cards for Cisco Access Routers](http://www.cisco.com/en/US/docs/routers/access/interfaces/ic/hardware/installation/guide/oview_ic.html#wp1115078)*.

ADSL HWICs are all packaged in the Cisco standard single-wide HWIC form factor.

### **Front Panel on ADSL HWICs**

ADSL HWICs have three LEDs. Those ADSL HWICs with a backup ISDN port have three additional LEDs.

[Figure 2](#page-1-1) shows the front panels and LEDs for the ADSLoPOTS and ADSLoISDN HWICs. The LED descriptions are listed in [Table 5.](#page-15-0)

**ADSL**

<span id="page-1-1"></span>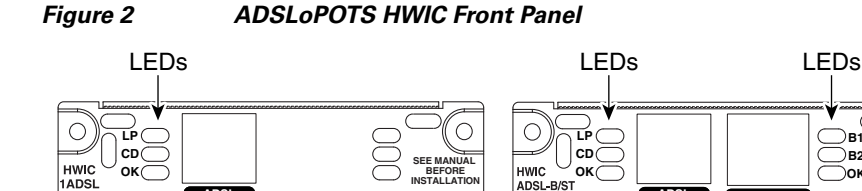

**INSTALLATION**

RJ-11 Connector RJ-11 Connector

**ADSL**

**ISDN BRI S/T**

**B1 B2 OK SEE MANUAL BEFORE INSTALLATION**

127117

I

## **G.SHDSL WICs**

G.SDSL WICs are available in the following variations:

- **•** [WIC-1SHDSL](http://www.cisco.com/en/US/prod/collateral/routers/ps5855/prod_brochure0900aecd8019dc1f.pdf)
- **•** WIC-1SHDSL-V2 and WIC-1SHDSL-V3

**Caution** To comply with the Telcordia GR-1089 NEBS standard for electromagnetic compatibility and safety, connect the 1-port G.SHDSL interface card (WIC-1SHDSL-V2 and WIC-1SHDSL-V3) only to intra-building or non-exposed wiring or cabling. The intrabuilding cable must be shielded and the shield must be grounded at both ends.

### **Front Panel on G.SHDSL WICs**

The ADSL and G.SHDSL WICs have three LEDs shown in [Figure 3](#page-2-0) and described in [Table 5.](#page-15-0)

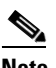

**Note** Front panel labels may differ with model numbers.

<span id="page-2-0"></span>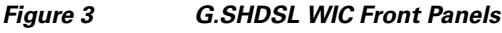

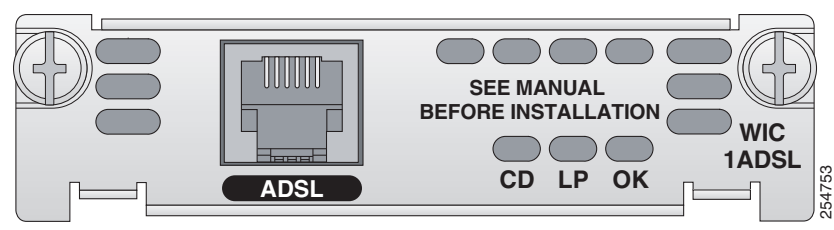

# **G.SHDSL High Speed WICs**

High speed WICs are available in the following variations:

- **•** G.SHDSL HWICs
	- **–** HWIC-2SHDSL
	- **–** HWIC-4SHDSL
- **•** G.SHDSL EFM
	- **–** HWIC-4SHDSL-E

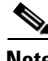

**Note** Inverse multiplexing over ATM (IMA) lines and ATM segmentation and reassembly (SAR) lines are not supported on the G.SHDSL EFM HWIC.

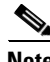

 $\mathbf I$ 

**Note** The HWIC-4SHDSL-E provides four DSL pairs of connectivity through one RJ-45 connector.

 $\mathsf{l}$ 

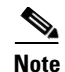

**Note** The Cisco HWIC-2SHDSL and the Cisco HWIC-4SHDSL-E provide support for the Dying Gasp feature; however, the Cisco HWIC-4SHDSL does not provide support for this feature. The term *dying gasp* refers to power status as defined in ITU-T standard G.991.2, section 7.1.2.5.3.

### **Front Panel on G.SHDSL HWICs**

The G.SHDSL HWICS have three or five LEDs as shown in [Figure 4](#page-3-0) and Figure 5 and described in [Table 5](#page-15-0).

<span id="page-3-0"></span>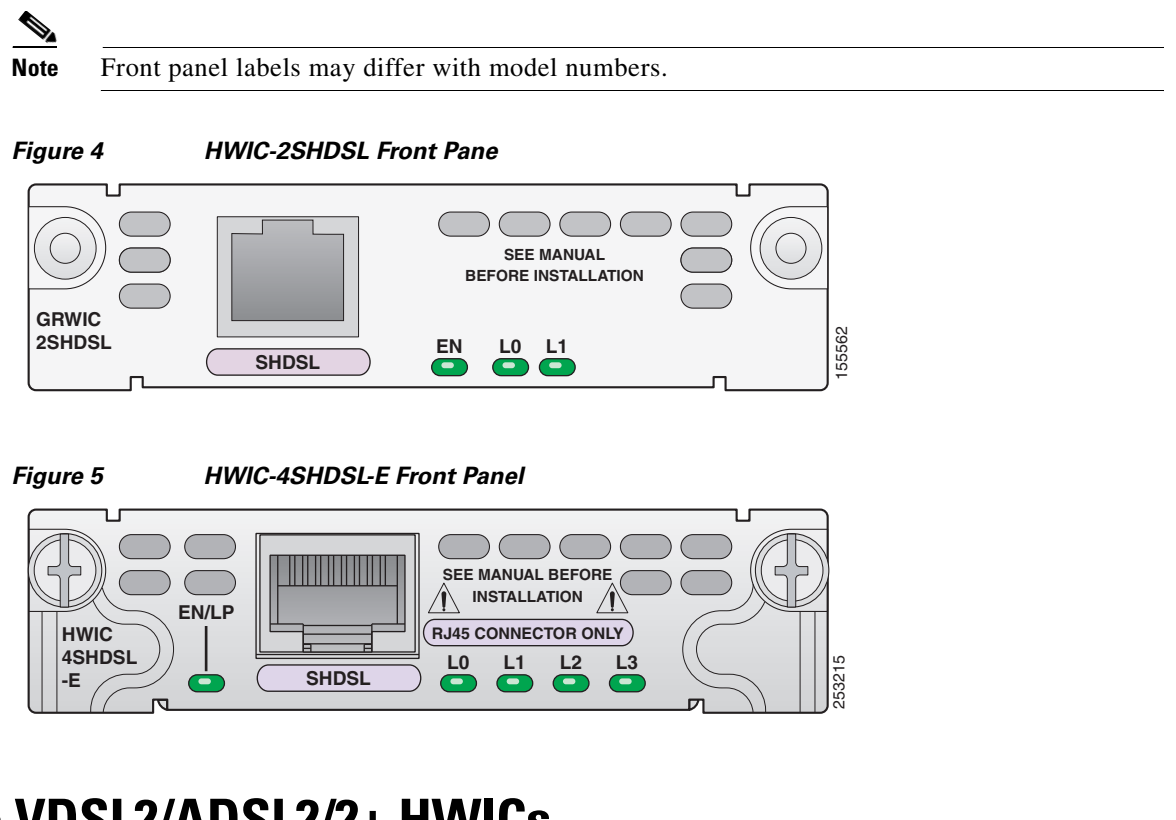

## **Multimode VDSL2/ADSL2/2+ HWICs**

Multimode VDSL2/ADSL2/2+ HWICs are available in the following variations:

- **•** ADSL/VDSL over POTS
	- **–** EHWIC-VA-DSL-A, Annex A
	- **–** EHWIC-VA-DSL-M, Annex M
- **•** ADSL/VDSL over ISDN
	- **–** EHWIC-VA-DSL-B, Annex B

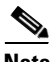

**Note** Multimode VDSL2/ADSL2/2+ HWICs can be inserted only in those interface slots that are enabled to receive EHWICs. To determine which slots in your router are enabled to receive HWICs, see the *[Interface Card Slot Locations and Numbering on Cisco Access Routers](http://www.cisco.com/en/US/docs/routers/access/interfaces/ic/hardware/installation/guide/oview_ic.html#wp1115078)* section of *[Overview of Cisco](http://www.cisco.com/en/US/docs/routers/access/interfaces/ic/hardware/installation/guide/oview_ic.html#wp1115078)  [Interface Cards for Cisco Access Routers](http://www.cisco.com/en/US/docs/routers/access/interfaces/ic/hardware/installation/guide/oview_ic.html#wp1115078)*.

### **Front Panel on Multimode VDSL2/ADSL2/2+ HWICs**

The Multimode VDSL2/ADSL2/2+ HWICs have three LEDS as shown in Figure 6 and described in [Table 5.](#page-15-0)

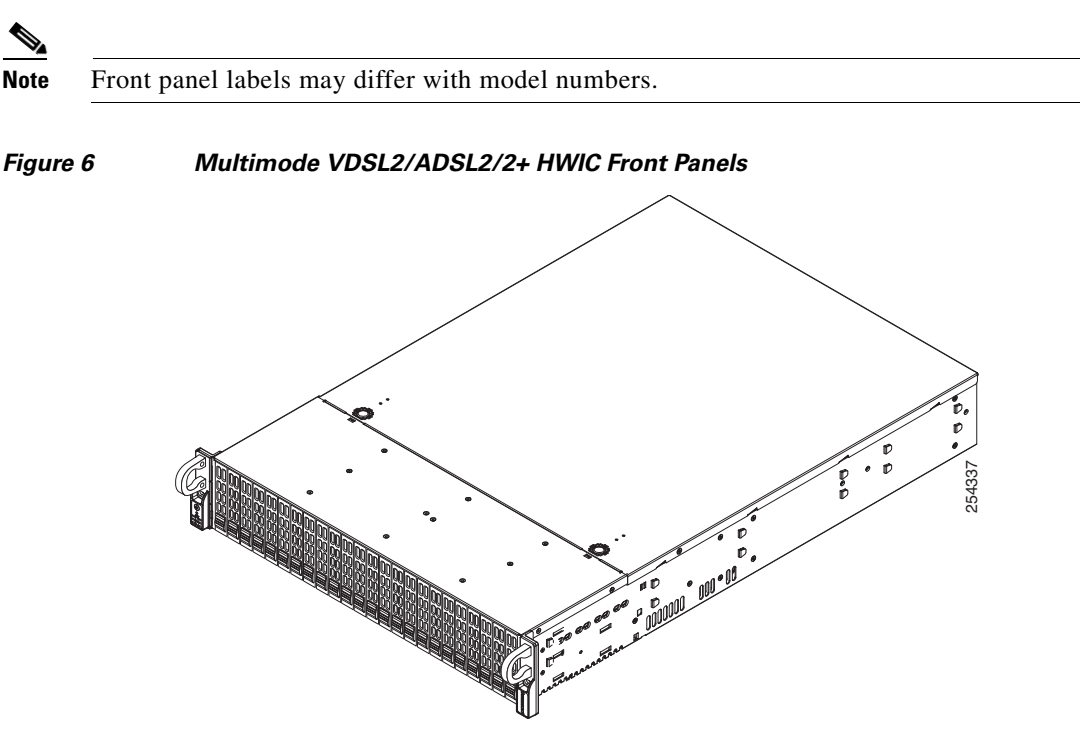

## **G.SHDSL High Speed EHWICs**

A multimode VDSL2/ADSL2/2+ EHWIC is available, the Cisco EHWIC-4SHDSL-EA (EFM/ATM).

### **Front Panel on G.SHDSL EFM/ATM EHWICs**

The G.SHDSL EFM/ATM HWICs have LEDs that indicate DSL functionality. [Figure 7](#page-4-0) shows the front panel and LEDs for the EHWIC-4SHDSL-EA. The LED functions are described in [Table 5](#page-15-0).

<span id="page-4-0"></span>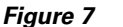

```
Figure 7 Cisco EHWIC-4SHDSL-EA EFM/ATM Faceplate
```
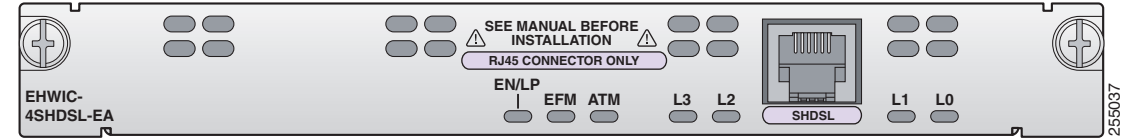

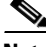

 $\mathbf I$ 

**Note** The Cisco EHWIC-4SHDSL-EA provides support for the Dying Gasp feature. The term "dying gasp" refers to power status as defined in ITU-T standard G.991.2, section 7.1.2.5.3.

ן

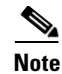

**Note** G.SHDSL EFM/ATM EHWICs can be inserted only in interface slots that are enabled to receive EHWICs. To determine which slots in your router are enabled to receive HWICs, see the *[Interface Card](http://www.cisco.com/en/US/docs/routers/access/interfaces/ic/hardware/installation/guide/oview_ic.html#wp1115078)  [Slot Locations and Numbering on Cisco Access Routers](http://www.cisco.com/en/US/docs/routers/access/interfaces/ic/hardware/installation/guide/oview_ic.html#wp1115078)* section of *[Overview of Cisco Interface Cards](http://www.cisco.com/en/US/docs/routers/access/interfaces/ic/hardware/installation/guide/oview_ic.html#wp1115078)  [for Cisco Access Routers](http://www.cisco.com/en/US/docs/routers/access/interfaces/ic/hardware/installation/guide/oview_ic.html#wp1115078)*.

## **Cabling**

The twisted-pair straight-through cable for customer premises equipment (CPE) applications is supplied. The RJ-45-to-RJ-45 BRI cable to connect the ISDN BRI ports on ADSL over ISDN HWICs is not supplied. The two-line Y-cable for central office (CO) and four-wire patch panel applications is not supplied. See *[Overview of Cisco Interface Cards for Cisco Access Routers](http://www.cisco.com/en/US/docs/routers/access/interfaces/ic/hardware/installation/guide/oview_ic.html#wp1082401)*.

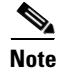

**Note** The Y-cable must have the wires for pins 3 and 4 twisted together; wires for pins 2 and 5 must also be twisted together. Each pair goes to its own connector at the patch panel end.

## **Connecting DSL Interface Cards to a Network**

### <span id="page-5-0"></span>**Connecting the DSL Ports on WICs and HWICs**

Use a straight-through RJ-11 cable for this connection.

[Table 1](#page-5-0) shows the ADSL and VDSL WIC and HWIC pinouts.

*Table 1 VDSL2/ADSL2/2+ WIC and HWIC Pinouts*

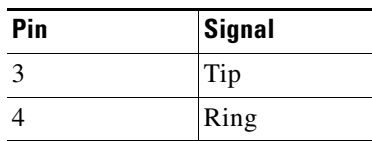

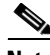

**Note** If you are connecting an ADSL interface card to an RJ-11 wall jack that has the DSL pair wired for pins 2 and 5, you must use an RJ-11 crossover cable (lavender with blue stripe). The RJ-11 crossover cable is orderable separately as a spare.

[Table 2](#page-6-0) shows the WIC-1SHDSL pinouts.

<span id="page-6-0"></span>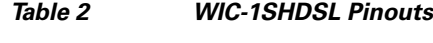

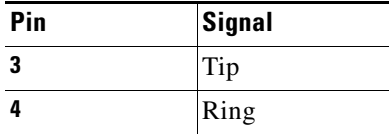

[Table 3](#page-6-1) shows the RJ-14C pinouts on the WIC-1SHDSL-V2 and WIC-1SHDSL-V3 interface cards.

<span id="page-6-1"></span>*Table 3 WIC-1SHDSL-V2 RJ-14C Pinouts*

| <b>Pins</b> | Signal              | ∣Line |
|-------------|---------------------|-------|
| 3 and 4     | $3 = Tip, 4 = Ring$ |       |
| 2 and 5     | $2 = Tip, 5 = Ring$ |       |

To connect a DSL interface card to the WAN, complete the following steps:

**Step 1** Confirm that the router is turned off.

<u>a</u>

 $\Gamma$ 

**Warning To comply with the standard for electromagnetic compatibility and safety, connect the HWIC-ADSLI-B/ST, HWIC-2SHDSL, HWIC-4SHDSL, and HWIC-4SHDSL-E interface cards only to intra-building or unexposed wiring or cable. The intra-building port(s) of the equipment or subassembly must not be metallically connected to interfaces that connect to the OSP or its wiring. These interfaces are designed for use as intra-building interfaces only (Type 2 or Type 4 ports as described in GR-1089-CORE, Issue 4) and require isolation from the exposed OSP cabling. The addition of Primary Protectors is not sufficient protection in order to connect these interfaces metallically to OSP wiring.**

- **Step 2** Connect one end of the cable to the ADSL or G.SHDSL port on the card.
- **Step 3** Connect the other end to the wall jack (RJ-11) at your site, as shown in [Figure 8.](#page-7-0)

 $\mathsf I$ 

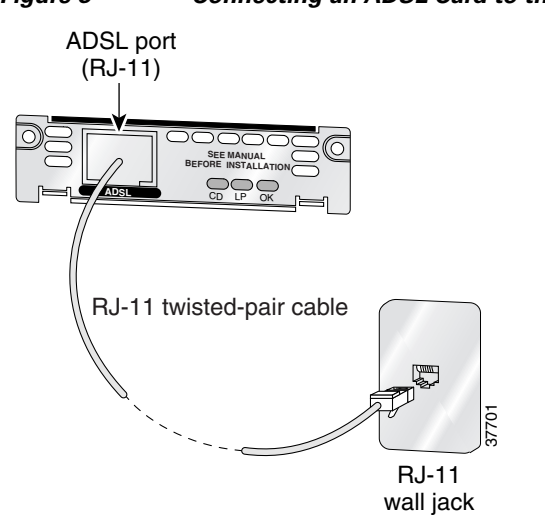

<span id="page-7-0"></span>*Figure 8 Connecting an ADSL Card to the Wall Jack*

Alternatively, when connecting a G.SHDSL card to a 4-wire patch panel, use a Y-cable as shown in [Figure 9.](#page-8-0)

 $\mathbf{I}$ 

 $\Gamma$ 

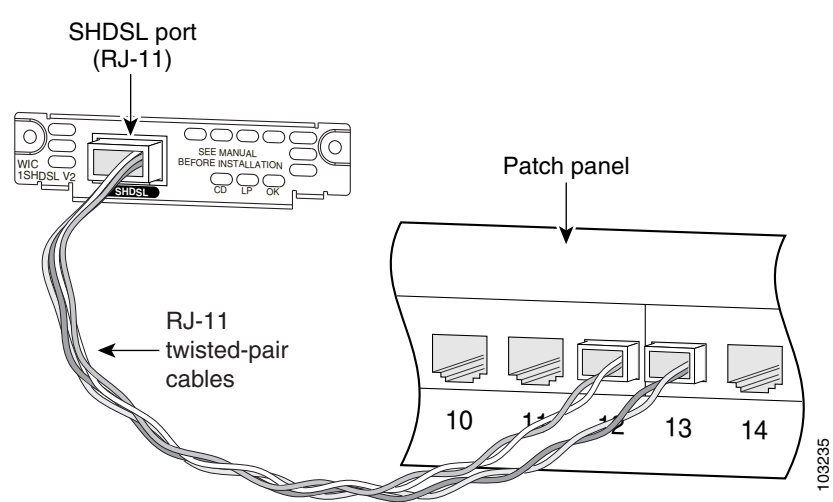

<span id="page-8-0"></span>*Figure 9 Connecting a G.SHDSL Card to a Patch Panel With a Y-Cable*

*Figure 10Connecting a G.SHDSL EFM Card to a Patch Panel With a Y-Cable*

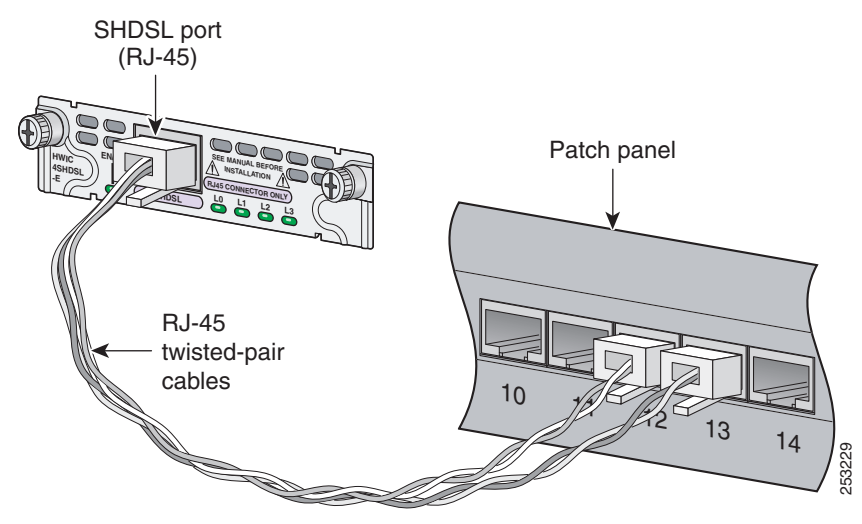

**Step 4** Turn on power to the router.

**Step 5** To connect the card to the network, you must configure the DSL interface card in the router to the no shutdown state. Enter the **no shut** command in the router configuration. Verify that the CD LED comes on, indicating that the interface card is connected to the network.

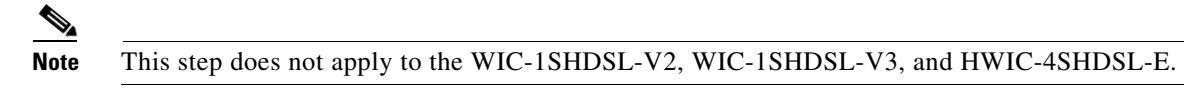

Ι

### **Connecting the ISDN Ports on HWICs**

Use an RJ-45-to-RJ-45 BRI cable (not included) to connect the ISDN BRI port to an ISDN NT1 device. See the online document *[Cisco Modular Access Router Cable Specifications](http://www.cisco.com/en/US/docs/routers/access/hardware/notes/marcabl.html)* for pinouts.

To connect an ISDN BRI S/T port to the WAN, follow these steps:

**Step 1** Confirm that the router is turned off.

**Warning To comply with the Telcordia GR-1089 NEBS standard for electromagnetic compatibility and safety, connect the HWIC-ADSL-B/ST or HWIC-ADSLI-B/ST ISDN BRI S/T port only to intra-building or unexposed wiring or cable. The intra-building port(s) of the equipment or subassembly must not be metallically connected to interfaces that connect to the OSP or its wiring. These interfaces are designed for use as intra-building interfaces only (Type 2 or Type 4 ports as described in GR-1089-CORE, Issue 4) and require isolation from the exposed OSP cabling. The addition of Primary Protectors is not sufficient protection in order to connect these interfaces metallically to OSP wiring.**

- **Step 2** Connect one end of a straight-through RJ-45-to-RJ-45 cable to the S/T interface.
- **Step 3** Connect the other end of the cable to the NT1 device, as shown in [Figure 11.](#page-9-0)

<span id="page-9-0"></span>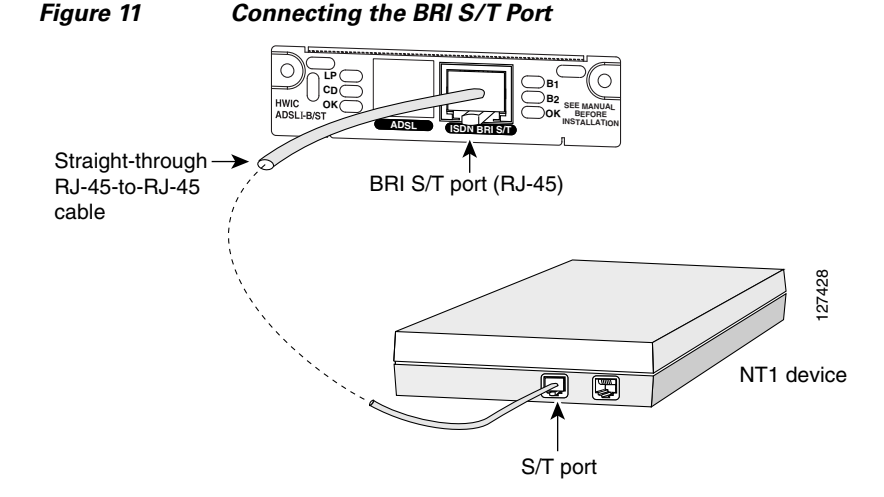

- **Step 4** Connect the NT1 device to the ISDN wall jack according to the documentation that came with the NT1 device.
- **Step 5** Turn on power to the router.

### **Connecting the SHDSL Port on the G.SHDSL HWICs and EHWICs**

Connect Cisco G.SHDSL HWICs as described next:

- Cisco HWIC-2SHDSL—Use a standard *RJ-11* straight-through cable to establish connection between the HWIC and a network device.
- **•** Cisco HWIC-4SHDSL, HWIC-4SHDSL EFM, and EHWIC-4SHDSL-EA—Use a standard *RJ-45* straight-through cable to establish connection between the HWIC or EHWIC and a network device.

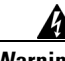

**Warning To comply with the Telcordia GR-1089 NEBS standard for electromagnetic compatibility and safety, connect the HWIC-2SHDSL, HWIC-4SHDSL, HWIC-4SHDSL-E interface cards only to intra-building or unexposed wiring or cable. The intra-building port(s) of the equipment or subassembly must not be metallically connected to interfaces that connect to the OSP or its wiring. These interfaces are designed for use as intra-building interfaces only (Type 2 or Type 4 ports as described in GR-1089-CORE, Issue 4) and require isolation from the exposed OSP cabling. The addition of Primary Protectors is not sufficient protection in order to connect these interfaces metallically to OSP wiring.**

[Figure 12](#page-10-0) shows the RJ-45 pin assignment. [Table 4](#page-10-1) identifies the RJ-45 signal assignment by pin.

**Caution** Inserting an RJ-11 connector into an RJ-45 port may deform pins 1 and 8, which may prevent solid contact between the connector and the plug in subsequent connections. If solid contact is prevented, line -1 tip and line -3 ring does not work properly.

<span id="page-10-0"></span>*Figure 12 RJ-45 Pin Assignment*

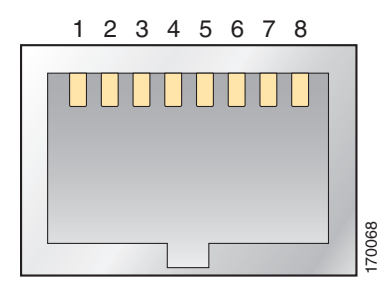

*Table 4 RJ-45 Signal Assignment by Pin*

<span id="page-10-1"></span>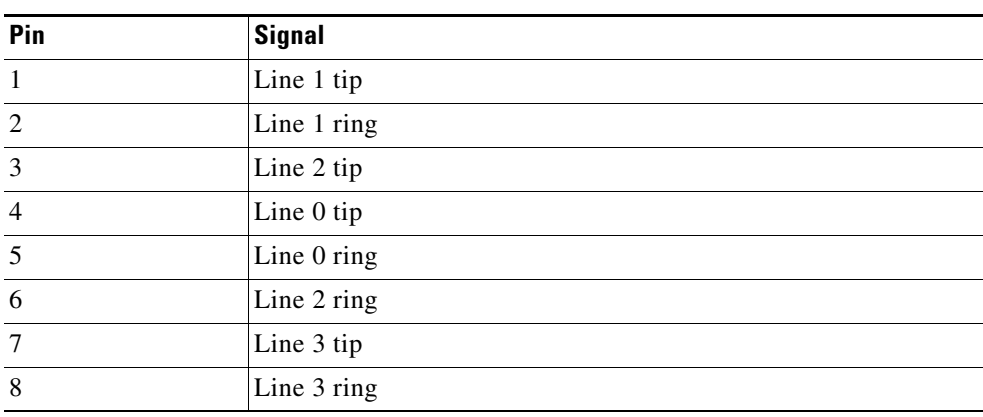

Ι

To connect the Cisco HWIC-4SHDSL or Cisco HWIC-4SHDSL-E with a DSLAM that supports two or four *RJ-11* connections, modify the standard *RJ-45* cable, using one of the following diagrams as applicable:

**•** [Figure 13](#page-11-1) shows how to modify the cable and connect the Cisco HWIC-4SHDSL, HWIC-4SHDSL-E, and EHWIC-4SHDSL-EA with a DSLAM that supports four RJ-11 cable connections.

[Figure 14](#page-11-0) shows how to modify the cable and connect the Cisco HWIC-4SHDSL, HWIC-4SHDSL-E, and EHWIC-4SHDSL-EA with a DSLAM that supports two RJ-11 cable connections.

<span id="page-11-1"></span>*Figure 13 Standard RJ-45 Connector to Four Standard RJ-11 Connectors*

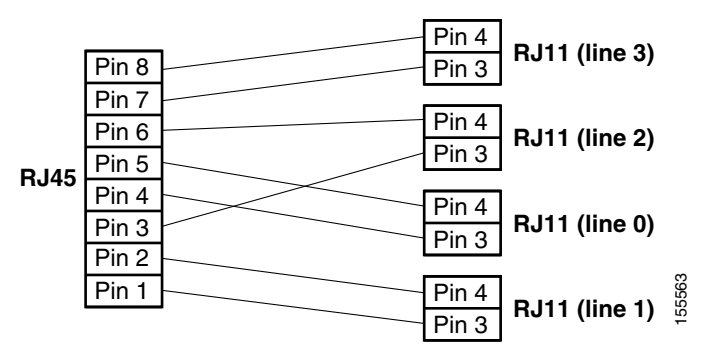

<span id="page-11-0"></span>*Figure 14 Standard RJ-45 Connector to Two Standard RJ-11 Connectors*

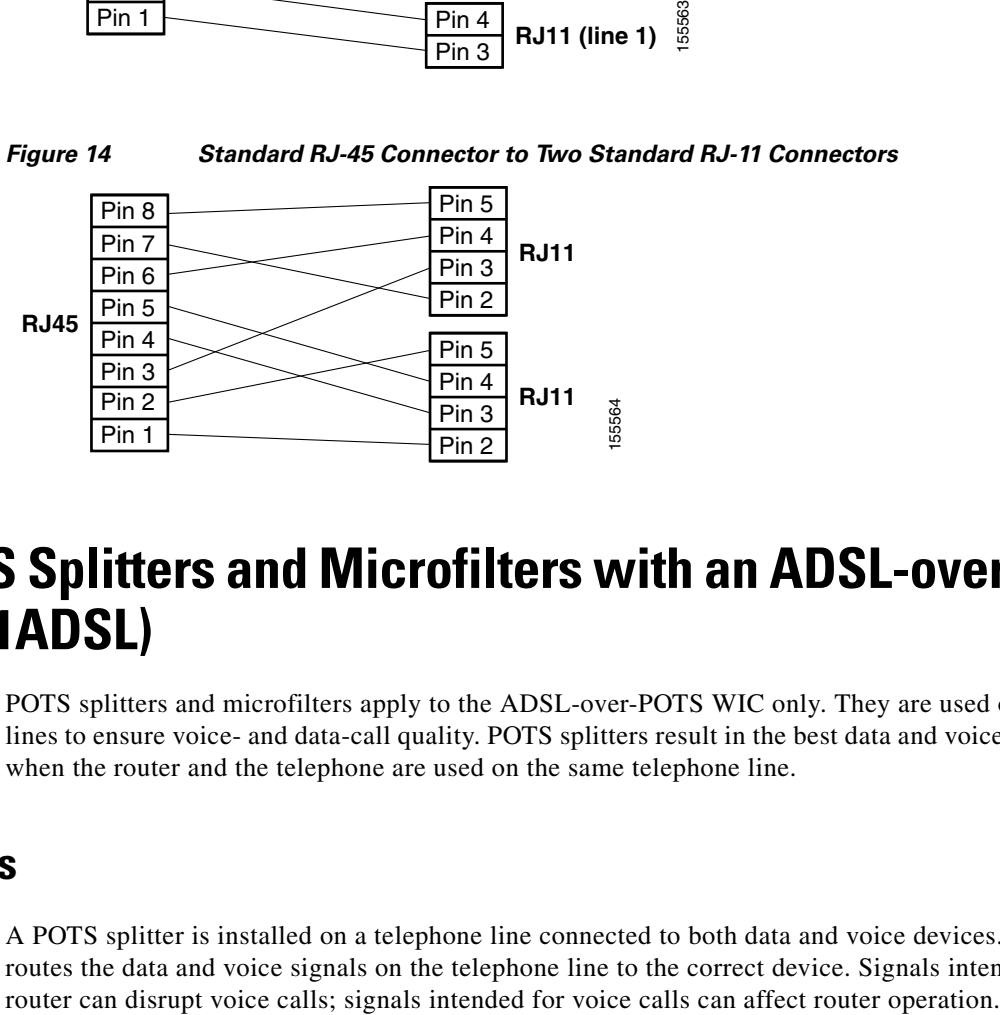

## **Using POTS Splitters and Microfilters with an ADSL-over-POTS WIC (WIC-1ADSL)**

POTS splitters and microfilters apply to the ADSL-over-POTS WIC only. They are used on telephone lines to ensure voice- and data-call quality. POTS splitters result in the best data and voice performance when the router and the telephone are used on the same telephone line.

#### **POTS Splitters**

A POTS splitter is installed on a telephone line connected to both data and voice devices. The splitter routes the data and voice signals on the telephone line to the correct device. Signals intended for the

 $\mathbf{I}$ 

Most splitters must be installed by the telephone company; however, some splitters can be installed by the customer. If you are not sure what type of splitter to use, contact your service provider.

[Figure 15](#page-12-0) is an example of a type of POTS splitter that is installed at the customer premises by the customer.

<span id="page-12-0"></span>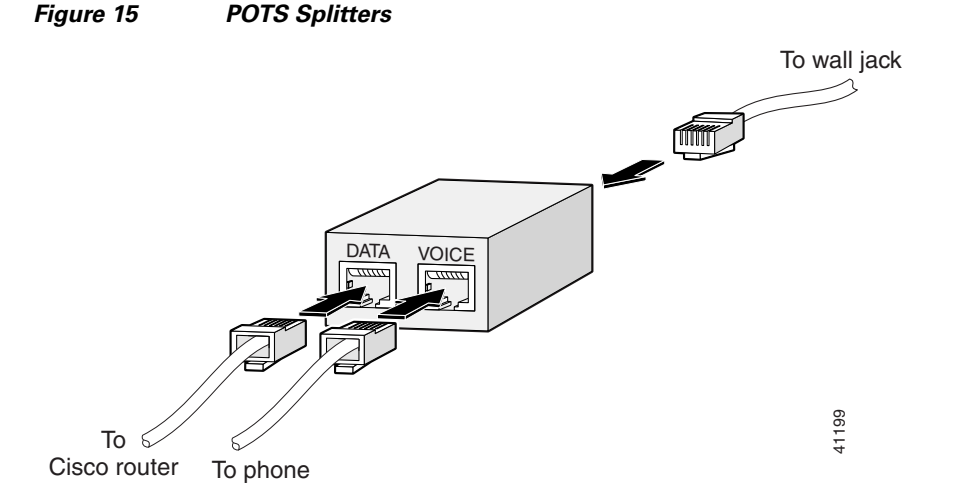

### **Microfilters**

 $\Gamma$ 

Microfilters are installed on telephones to improve voice-call quality when voice and data equipment are using the same telephone line (twisted pair). You should use microfilters only when the documentation requires their use.

[Figure 16](#page-12-1) shows one type of microfilter.

<span id="page-12-1"></span>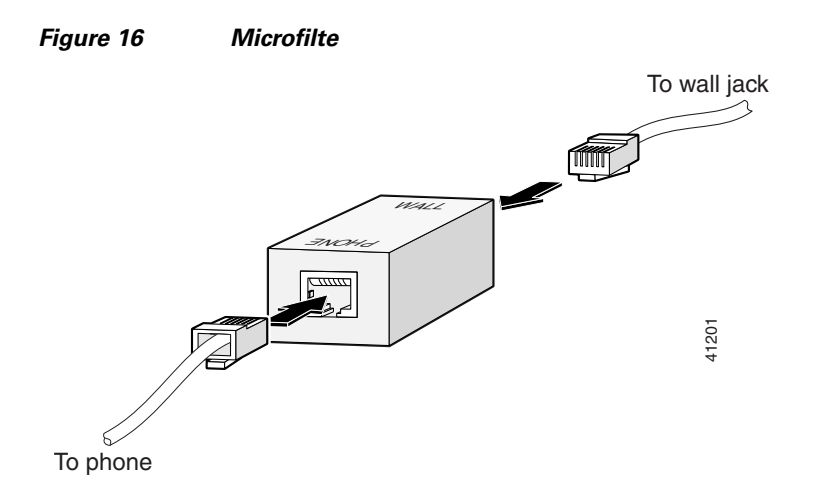

**Connecting DSL WAN Interface Cards**

Ι

#### **Telephone Company-Installed Splitter**

The scenario below describes [Figure 17.](#page-13-0)

- The telephone company has provisioned a single copper pair to be used by both the telephone (POTS) service and the router with a DSL interface card, so a POTS splitter must be installed.
- The splitter is installed by the telephone company on the customer premises. This type of splitter is also referred to as a network interface device (NID).
- The router and telephone are on separate lines (twisted pair) to the splitter.
- The router and telephone share the same telephone line (twisted pair) to the telephone company.

<span id="page-13-0"></span>*Figure 17 Telephone Company-Installed Splitter*

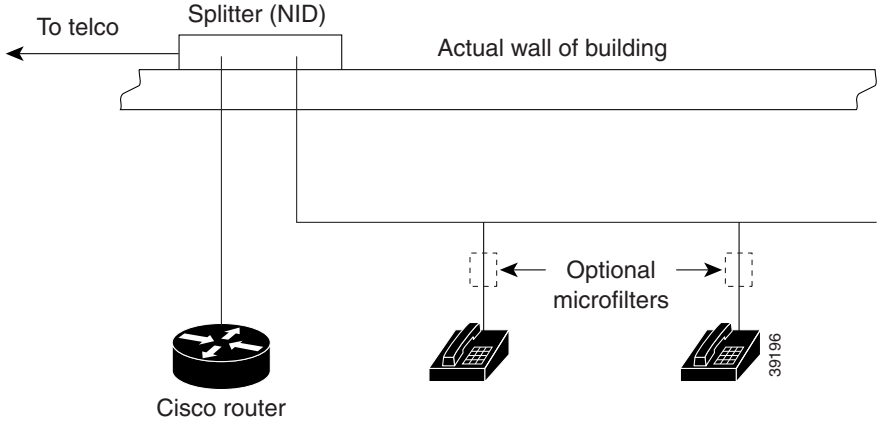

#### **Customer-Installed Splitter**

The scenario below describes [Figure 18.](#page-14-0)

- The telephone company has provisioned a single copper pair used by the telephone (POTS) service and the router with a DSL interface card, so a POTS splitter must be installed.
- **•** The splitter is installed by the customer on the customer premises.
- The router and telephone are directly connected to the splitter connected to the telephone line.
- The router and telephone share the same telephone line (twisted pair) to the telephone company.
- For optional telephones connected through the splitter, microfilters are optional. They should be installed only if they improve telephone call quality.
- For telephones connected directly to the telephone line, microfilters are required.

 $\mathbf{I}$ 

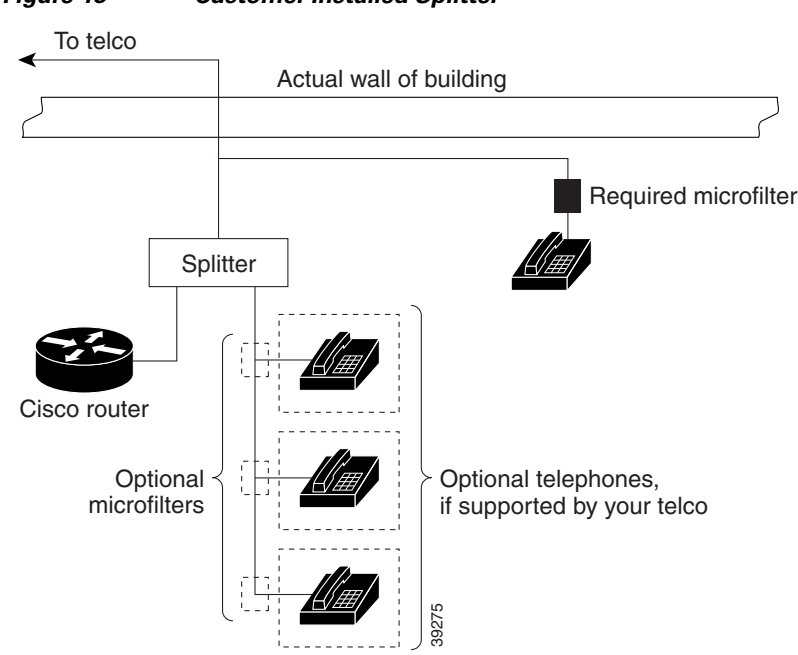

#### <span id="page-14-0"></span>*Figure 18 Customer-Installed Splitter*

#### **Router and Telephone Using Separate Telephone Lines**

The scenario below describes [Figure 19](#page-14-1).

- The telephone company has provisioned a single copper pair to be used exclusively by the router with a DSL interface card and a separate copper pair to be used exclusively by the telephone (POTS) service; therefore, neither a POTS splitter nor a microfilter is needed.
- **•** The microfilter is optional; it should be installed only if it improves telephone call quality.

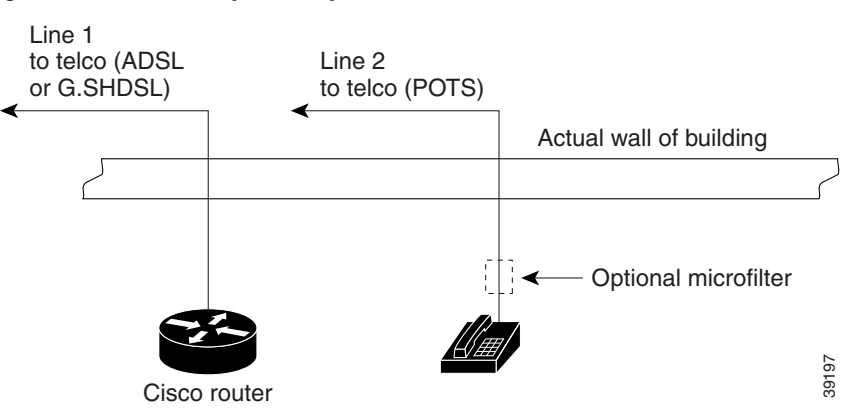

#### <span id="page-14-1"></span>*Figure 19 No Splitter, Optional Microfilter*

## **Supported Platforms**

 $\mathbf I$ 

For a list of the platforms supported by a Cisco interface card, see *[Platform Support for Cisco Interface](http://www.cisco.com/en/US/docs/routers/access/interfaces/ic/hardware/installation/guide/oview_ic.html#wp1129978)  [Cards](http://www.cisco.com/en/US/docs/routers/access/interfaces/ic/hardware/installation/guide/oview_ic.html#wp1129978)*.

 $\mathbf I$ 

#### **Finding Support Information for Platforms and Cisco IOS Software Images**

Use Cisco Feature Navigator to find information about platform support and Cisco IOS software image support. Access Cisco Feature Navigator at <http://www.cisco.com/go/fn>. You must have an account on Cisco.com. If you do not have an account or have forgotten your username or password, click **Cancel** at the login dialog box and follow the instructions that appear.

## <span id="page-15-0"></span>**Interface Card LEDs**

| <b>LED</b>              | Color                  | <b>Description</b>                                                                                                    |  |
|-------------------------|------------------------|----------------------------------------------------------------------------------------------------|--|
| <b>CD LED</b>           | Green                  | Lit when the unit is connected to the network and operating normally. On<br>ADSL interface cards only, this LED blinks while training with DSLAMs.<br>Does not apply to the WIC-1SHDSL-V2 or WIC-1SHDSL-V3 interface cards. |  |
| LP LED                  | Yellow                 | DSL interface is in loopback mode.                                                                                                    |  |
|                         | Off                    | Normal operation.                                                                                                    |  |
| OK LED                  | Green                  | Enabled when the card is detected by the router.                                                                                                    |  |
| <b>LINK</b><br>(CD) LED | Green<br>and<br>Yellow | Green when cells or frames are passing between the host and the DSLAM.<br>Yellow when the T1E1 framer detects an alarm. Applies only to the<br>WIC-1SHDSL-V2 and WIC-1SHDSL-V3 interface cards.                             |  |
| EN                      | Green                  | Operating system is running.                                                                                                    |  |
|                         | Amber                  | Interface card is resetting.                                                                                                    |  |
|                         | <b>Blinking</b>        | System is initializing.                                                                                                    |  |
| L0, L1, L2,             |                        | Status of link:                                                                                                    |  |
| L3, L4, L5,<br>L6, L7   |                        | On-Link is active.                                                                                                    |  |
|                         |                        | Off—Link is inactive (disabled).                                                                                                    |  |
|                         |                        | Blinking—Link is training / Link alarm.                                                                                                    |  |
|                         |                        | Amber and green blinking simultaneously—Loopback mode. EN/LP is also<br>amber (HWIC-4SHDSL-E and EHWIC-2SHDSL-EA).                                                                                                    |  |
| EN/LP                   | Green                  | Operating system is running.                                                                                                    |  |
|                         | Amber                  | Loopback mode.                                                                                                    |  |
| <b>EFM</b>              | Green                  | EFM mode.                                                                                                    |  |
| <b>ATM</b>              | Green                  | ATM mode.                                                                                                    |  |
| OK.<br>(ADSL)           | Green                  | Enabled when the card is detected by the router. This LED blinks while<br>downloading firmware.                                                                                                    |  |
| B1                      | Green                  | ISDN port. Blinks with active connection on the first B channel.                                                                                                    |  |
| B <sub>2</sub>          | Green                  | ISDN port. Blinks with active connection on the second B channel.                                                                                                    |  |
| OK<br>(ISDN)            | Green                  | ISDN port has established a connection with the central office switch<br>(D channel).                                                                                                    |  |

*Table 5 DSL Interface Card LEDs*

### <span id="page-16-0"></span>**Related Documentation**

Related documentation is available on Cisco.com. For more information, see the ["Obtaining](#page-16-1)  [Documentation, Obtaining Support, and Security Guidelines" section on page 17.](#page-16-1)

#### **Interface Card General Information**

- **–** *[Cisco Router—Guide For teleworkers, small offices, small to medium-sized businesses and](http://www.cisco.com/en/US/prod/collateral/routers/ps5855/prod_brochure0900aecd8019dc1f.pdf)  enterprise branch and head offices*
- **–** *[Overview of Cisco Interface Cards for Cisco Access Routers](http://www.cisco.com/en/US/docs/routers/access/interfaces/ic/hardware/installation/guide/oview_ic.html#wp1082401)*

#### **Feature Modules**

- **–** *[Configuring Cisco Multimode G.SHDSL EFM/ATM in Cisco ISR G2](http://www.cisco.com/en/US/docs/routers/access/interfaces/software/feature/guide/GSHDSL_EFM_ATM_HWICS.html)*
- **–** *[Configuring Cisco G.SHDSL EFM HWICs in Cisco Access Routers](http://www.cisco.com/en/US/docs/routers/access/interfaces/software/feature/guide/GSHDSL_EFM_HWICS.html)*
- **–** *[Configuring Cisco G.SHDSL HWICs in Cisco Access Routers](http://www.cisco.com/en/US/docs/routers/access/interfaces/software/feature/guide/shdslfm.html)*
- **–** *[1-Port ADSL WAN Interface Card for Cisco 2600 Series and Cisco 3600 Series Routers](http://www.cisco.com/en/US/docs/ios/12_2t/12_2t4/feature/guide/ft_adsl4.html)*, Cisco IOS Release 12.2(4)T
- **–** *[1-Port ADSL WAN Interface Card](http://www.cisco.com/en/US/docs/ios/12_1/12_1xj/feature/guide/amaretto.html)*, Cisco IOS Releases 12.1(3)XJ and 12.2(2)T
- **–** *[1-Port ADSL WAN Interface Card](http://www.cisco.com/en/US/docs/ios/12_1/12_1yb/feature/guide/ft_adsl.html)*, Cisco IOS Release 12.1(5)YB
- **–** *[ATM Mode for Two-Wire or Four-Wire SHDSL](http://www.cisco.com/en/US/docs/ios/12_3t/12_3t7/feature/guide/gt4wire.html)*, Cisco IOS Release 12.3(7)T
- **–** *[T1/E1 Mode for SHDSL](http://www.cisco.com/en/US/docs/ios/12_3t/12_3t7/feature/guide/gtgshdsl.html)*, Cisco IOS Release 12.3(7)T
- **–** *[Enhanced Voice and QoS for ADSL and G.SHDSL](http://www.cisco.com/en/US/docs/ios/12_3t/12_3t2/feature/guide/gtevqos.html)*, Cisco IOS Release 12.3(2)T

#### **Sample Configurations**

- **–** *[Configuring PPP over Ethernet with NAT](http://www.cisco.com/en/US/docs/routers/access/800/860-880-890/software/configuration/guide/pppoenat.html)*
- **–** *[Configuring PPP over ATM with NAT](http://www.cisco.com/en/US/docs/routers/access/800/860-880-890/software/configuration/guide/pppoanatfm.html)*
- **–** *[Configuring a LAN with DHCP and VLANs](http://www.cisco.com/en/US/docs/routers/access/800/860-880-890/software/configuration/guide/dhcpvlan.html)*
- **–** *[Configuring a VPN Using Easy VPN and an IPSec Tunnel](http://www.cisco.com/en/US/docs/routers/access/800/860-880-890/software/configuration/guide/vpnezvpn.html)*

## <span id="page-16-1"></span>**Obtaining Documentation, Obtaining Support, and Security Guidelines**

For information on obtaining documentation, obtaining support, providing documentation feedback, security guidelines, and also recommended aliases and general Cisco documents, see the monthly *What's New in Cisco Product Documentation*, which also lists all new and revised Cisco technical documentation, at:

#### <http://www.cisco.com/en/US/docs/general/whatsnew/whatsnew.html>

Cisco and the Cisco logo are trademarks or registered trademarks of Cisco and/or its affiliates in the U.S. and other countries. To view a list of Cisco trademarks, go to this URL: [www.cisco.com/go/trademarks](http://www.cisco.com/go/trademarks). Third-party trademarks mentioned are the property of their respective owners. The use of the word partner does not imply a partnership relationship between Cisco and any other company. (1110R)

Any Internet Protocol (IP) addresses used in this document are not intended to be actual addresses. Any examples, command display output, and figures included in the document are shown for illustrative purposes only. Any use of actual IP addresses in illustrative content is unintentional and coincidental.

© 2011 Cisco Systems, Inc. All rights reserved.

 $\mathsf I$ 

 **Obtaining Documentation, Obtaining Support, and Security Guidelines**

H